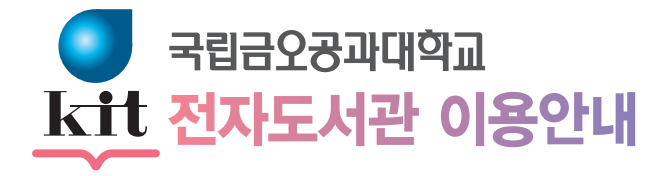

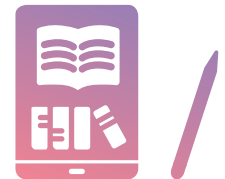

Kumoh National Institute of Technology Digital-Library Guide

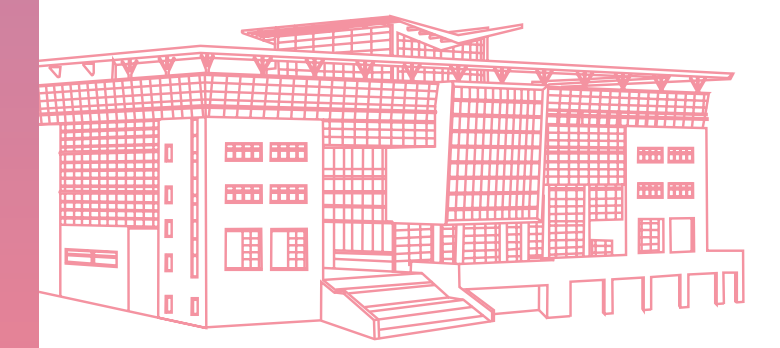

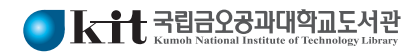

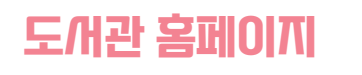

도서관 홈페이지에서 전자저널 · 웹DB, 전자책, 오디오북, 동영상강의 서비스를 이용할 수 있습니다.

# **도서관 홈페이지 접속 및 로그인**

- 도서관 홈페이지(https://library.kumoh.ac.kr)
- 도서관 앱 : 구글 플레이스토어, 아이폰 앱스토어에서 '금오공과대학교 도서관' 다운로드

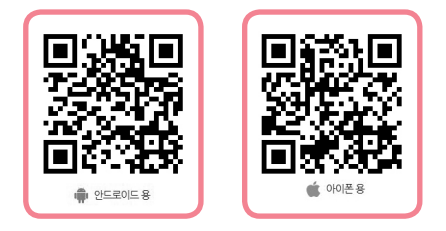

• 로그인 ID/PW (원스톱 ID/PW와 동일)

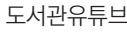

도서관유튜브 인스타그램 카카오톡 채널

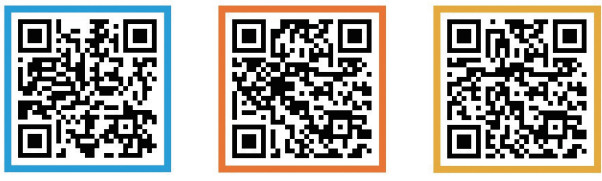

# **도서관 통합검색**

- 메인화면 '검색창' 및 '자료검색>통합검색' 에서 검색
- 검색된 도서명을 클릭하여 소장위치, 도서상태, 청구기호 확인
- 도서관에서 이용 가능한 전자저널, E-Book/오디오북, 동영상강의(e-Learning), 학위논문(d.collection) 원문 이용

# **전자정보실(5F) 이용**

# **PC 이용**

- 원하는 좌석에서 로그인하여 사용
- ID/PW : 원스톱 ID/PW

## **멀티미디어 이용**

- 멀티미디어 자료(DVD 등) 대출
	- 도서관 5층 전자정보실 → 대출 · 반납 데스크 → 신분증 제시 → 멀티미디어자료와 이어폰을 함께 대출 → 이용 후 반납 ※ 멀티미디어 자료는 전자정보실내에서만 대출 및 이용 가능
- 멀티미디어 VOD서비스(실시간 TV, 영화 포함) 이용
	- 도서관 5층 전자정보실 → PC 로그인 → 웨이브(Wavve) 클릭 → 방송/ 영화 무료보기 클릭 후 이용
	- 모바일 VOD 서비스 금오공대 wifi 접속 – Wavve 앱 접속 후 이용
	- 성인인증번호 : 7173

## **세미나실 이용**

• 클리커(Clicker) 어플리케이션 실행 → 로그인 → 그룹스터디룸/세미나실 → 날짜 선택 → 세미나실(507-1호) 선택 → 예약가능시간 확인 후 시간대 선택 예약(최소인원 6명, 정원 30명)

## **VR 장비 이용**

• 클리커(Clicker) 어플리케이션 실행 → 로그인 → VR/전자칠판 → 날짜 선택 → VR 선택 → 예약가능시간 확인 후 시간대 선택 예약(1일 1시간, 1시간 연장가능)

## **스마트큐브 이용**

- 클리커(Clicker) 어플리케이션 실행 → 로그인 → 스마트큐브 → 날짜 선택 → 1 ~ 5번 선택 → 예약가능시간 확인 후 시간대 선택 예약(1일 2시간, 1시간 연장가능)
- 1인 스마트 학습(유선마이크, 웹카메라, 무선랜, 냉 · 난방 지원)

# **전자저널·Web DB**

도서관 홈페이지(PC, 모바일)를 통해 국내 · 외 전자저널 및 Web DB와 RISS 무료 해외DB를 이용할 수 있습니다.

### **통합검색**

• 도서관 홈페이지 로그인 → 자료검색 ※ 여러DB를 동시에 기사단위(Article)까지 검색

#### **전자저널·Web DB**

• 도서관 홈페이지 로그인 → 자료검색 → 전자자료검색 → e-Article/ e-journal → 해당 전자정보원 클릭

## **RISS 무료 DB**

- 도서관 홈페이지 로그인 → 홈페이지 메인화면 하단 RISS 배너 클릭 → 해외전자자료검색 클릭 → 통합검색 및 개별 DB검색 가능 ※ **24시간 이용 가능**한 DB와 **시간대별**로 이용이 가능한 DB로 구분
- **Tip1** 학교 밖에서 접속 시 도서관홈페이지 로그인 1시간 동안 교외접속 서비스 제공 – 1시간 경과 시 재로그인 필요
- **Tip2** 도서관홈페이지 로그인 후 메인화면 하단의 'RISS' 배너를 클릭하면 전국 대학도서관 소장자료 통합검색 가능
- **Tip3** 도서관홈페이지 로그인 후 메인화면 하단의 'ScienceON'배너를 클릭하면 전국 대학도서관 소장 학술논문 통합검색 및 우리대학 구독 전자저널 원문 이용 가능

# **전자책(E-Book)**

 $\overline{\mathbb{C}}$ 

도서관 홈페이지(PC, 모바일)를 통해 도서관에서 소장하고 있는 전자책(E-Book)을 이용할 수 있습니다.

### **국내 전자책**

#### **▣ PC 이용**

 • 도서관 홈페이지 로그인 → 자료검색 → 전자자료검색 → 전자자원 목록 → E-Book Library → 대출하기 → 내서재 → 책 읽기 → 해당 전자책 Viewer로 전자책 읽기

#### **▣ 모바일 이용**

- 금오공과대학교 도서관 앱/도서관 홈페이지 로그인 → 전자자원 목록 → E-Book Library → 대출하기 → 내서재 → 읽기 → 해당 전자책 어플리케이션 다운로드 → 전자책 읽기 ※ 해당 전자책 어플리케이션 설치 후 이용이 가능합니다.
- 전자책 어플리케이션 이용 해당 전자책 어플리케이션 설치 → 금오공과대학교 또는 금오공대 선택 → 원스톱 ID/PW와 동일하게 입력 후 로그인 → 내 서재에서 대출도서 다운 후 이용가능 ※ 최초1회 도서관 홈페이지 E-Book library 접속 후 사용가능

#### **▣ 이용규정**

- 10일 10책까지 대출 가능(1회 연장 가능)
- 반납 후 대출 가능(반납완료일 자동반납)

#### **해외 전자책**

#### **▣ PC 이용**

• 도서관 홈페이지 → 로그인 → 전자자원 목록 → EBSCO eBook/ GVRL/ProQuest Ebook/Wiley Online Books 중 선택 → 검색 → 온라인 이용, 다운로드

#### **▣ 모바일 이용**

 • 금오공과대학교 도서관 앱/도서관 홈페이지 → 로그인 → 전자책/ 오디오북 → 국외전자책 → 앱 설치 후 이용 ※ 상세내용은 각 전자책 이용안내 참고

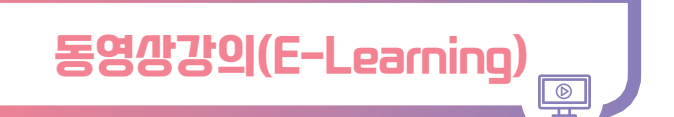

도서관 홈페이지를 통해 도서관에서 구독하고 있는 동영상강의 (E-Learning)을 이용할 수 있습니다.

## **PC 이용**

 • 도서관 홈페이지 로그인 → 자료검색 → 전자자료검색 → 전자자원 목록 → 동영상강의(E-Learning)

## **스마트폰(모바일) 이용**

 • 금오공과대학교 도서관 앱/도서관 홈페이지 로그인 → 전자자료검색 → 전자자원 목록 → 동영상강의(E-Learning) 선택

## **에듀스파(박문각) 이용**

- PC에서 최초 로그인 이후 다음 날부터 모든 강좌 이용 가능
- 도서관 홈페이지 로그인 → 자료검색 → 전자자료검색 → 전자자원 목록 → 에듀스파 접속 → 수강신청
- 어플리케이션 "에듀스파 M" 설치 후 이용 가능
- **(모바일)** 로그인 방법
- ID : kumoh + 학번(직원이면 소문자사번) + @u ※ 예시 : 학번이 12345678'이면 ID는 'kumoh1234567@u'
- PW : 학번(직원이면 대문자사번)

## **해커스 이용**

- PC에서 수강신청 후 모바일 수강 가능(**수강신청은 PC만 가능**)
- 도서관 홈페이지 로그인 → 자료검색 → 전자자료검색 → 전자자원 목록 → 해커스 접속 → 수강신청
- 인터넷 브라우저 주소창에 mbiz.champstudy.com 입력 후 접속 ※ 오류 발생 시 "네이버" 어플에서 실행
- 로그인 : 기업코드(kumoh), ID(학번 및 사번), PW(학번 및 사번) ※ 모바일의 경우 대소문자 구분
- 수강하고자 하는 강의 선택 후 "강의듣기" 혹은 "다운로드" 선택하여 진행
- 안내에 따라 "Aqua N Manager" 어플리케이션 설치 후 수강 가능

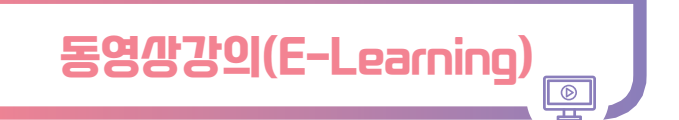

# **시나공 토익 Speaking&Writing 이용**

• 도서관 홈페이지 로그인 → 자료검색 → 전자자료검색 → 전자자원 목록 → 시나공 토익 접속(모바일 가능)

## **아이티고 이용**

- PC에서 최초 1회 접속 후 이용 가능
	- 도서관 홈페이지 로그인 → 자료검색 → 전자자료검색 → 전자자원 목록 → 아이티고 접속 → 수강신청
- (모바일) http://m.itgo.kr 접속 → 사이트 하단 로그인 → 학교선택 → 학번입력 → 원하는 강좌 수강

# **로제타 스톤 (외국어 말하기) 이용**

- 도서관 홈페이지 로그인 → 자료검색 → 전자자료검색 → 전자자원 목록 → 로제타스톤 접속 (모바일 가능)
- 유의사항 : 홀수 달 (1,3,5,7,9,11월) 1일에 수강신청 후 2개월간 학습 가능 (선착순 20명)

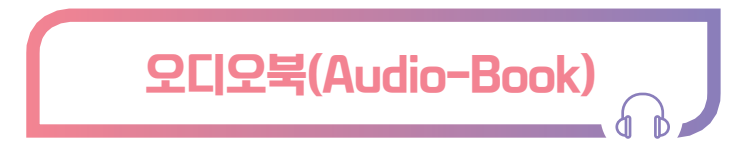

## **PC 이용**

• 도서관 혹페이지 로그인 → 자료검색 → 전자자원 목록 → 한솔 오디언 오디오북 → 컨텐츠 세이퍼 설치

# **모바일(스마트폰, 태블릿) 이용**

• '오디언 도서관' 어플리케이션 설치 → '도서관' 선택 → '금오공과대학교' 선택 → 로그인(원스톱 ID/PW와 동일)

# **이용규정**

- 스트리밍(바로 듣기) : 이용자 수 제한 없이 무제한 이용가능
- 최초1회 도서관홈페이지 한솔오디언 '스마트폰 사용자' 등록
- 다운로드 가능권수가 0인 도서는 모두 대여중인 상태로, 반납될 때까지 대여할 수 없음
- 이용기간 : 다운로드 시 5책 10일(자동반납)
- 대출연장 : 불가(재다운로드 시 다시 이용가능)

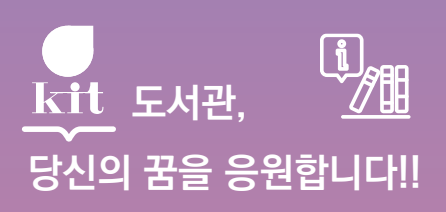

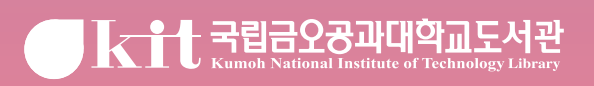

39177 경북 구미시 대학로 61 TEL : (054)478-7162~7173 FAX : (054)478-7166, 7177

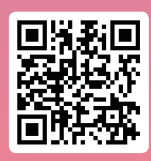

이용문의) 열람팀(대출)7167~8 / 연속간행물실7170 / 전자정보실7173